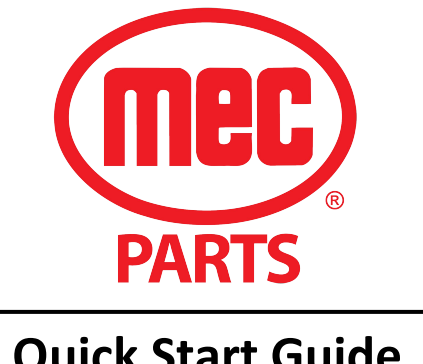

**Quick Start Guide** 

MEC Parts is an E-commerce platform for MEC Aerial spare parts. The site is a SmartEquip product that allows MEC customers to browse manuals and order spare parts electronically. Orders are instantly transferred to the MEC Parts Department and processed for immediate shipment.

- 1) To get started, contact MEC Parts via email at **Parts@mecawp.com** or call the Parts department at (559) 842-1523. A user name and password will be created for you. It takes about a day to register a new user.
- 2) Once you have received your password, you may log on to the site at:

<https://mecaerial.smartequip.net/mecaerial/#/library/tree/supplier?key=60a27521755b5cf365e060d4c83b03f4cf3b196f>

**Once you have logged on to the site, you will navigate as follows:**

3) Browse by model family on the left side of the page. For instance, you may choose "Slab Scissors".

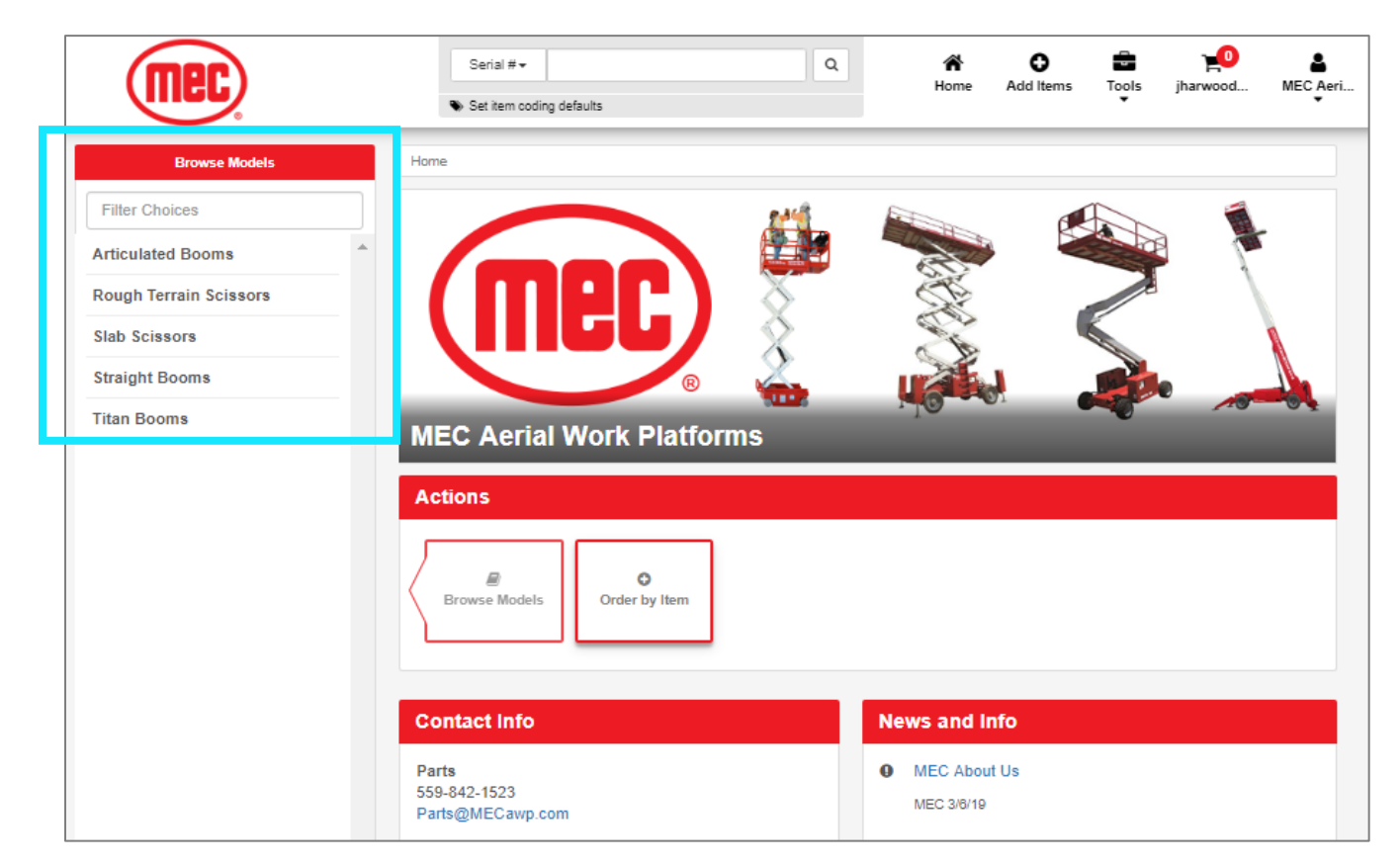

4) Once you have chosen the model family, you will see a list of specific models in the left navigation panel. Choose your model from the list.

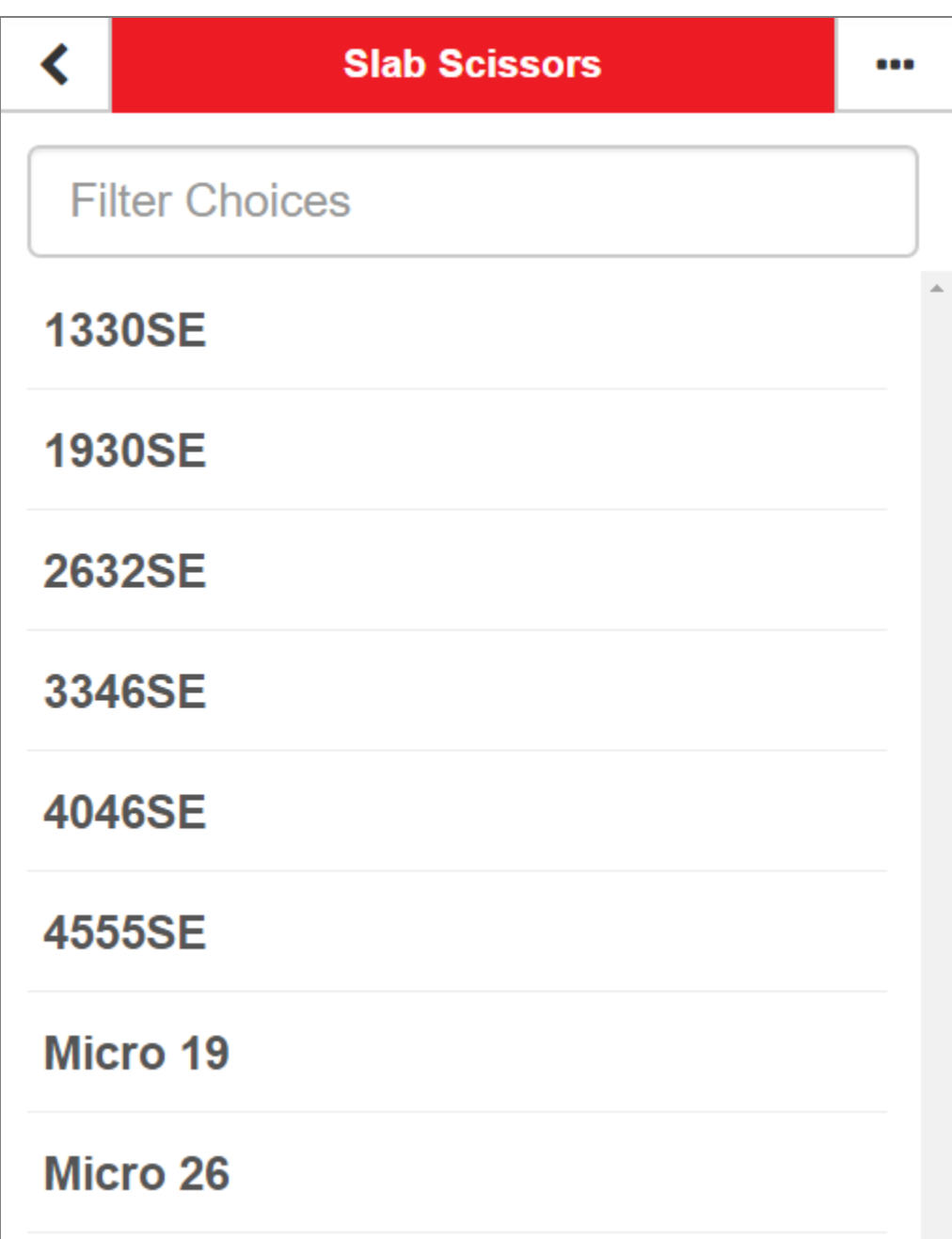

5) If there are multiple serial # ranges when you choose your specific model, click on the range that applies to your machine. You will then be able to choose which area of the machine you are interested in.

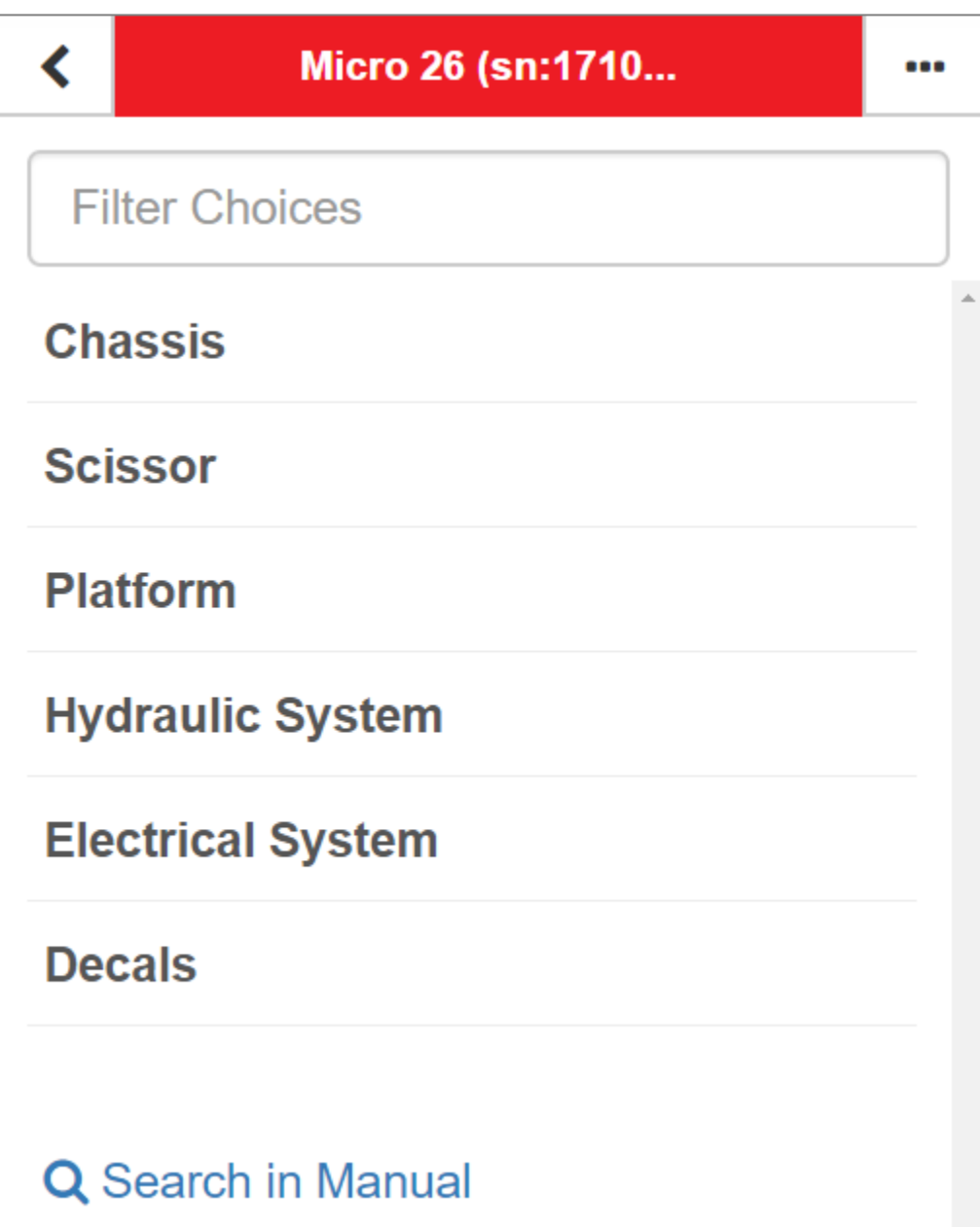

6) Choose the area of interest on your machine. Once chosen, you may click in the number below the illustration. Note you may also enlarge the image with the zoom control above the image. After all items are chosen, click the "Add to Current Cart" button on right side of page.

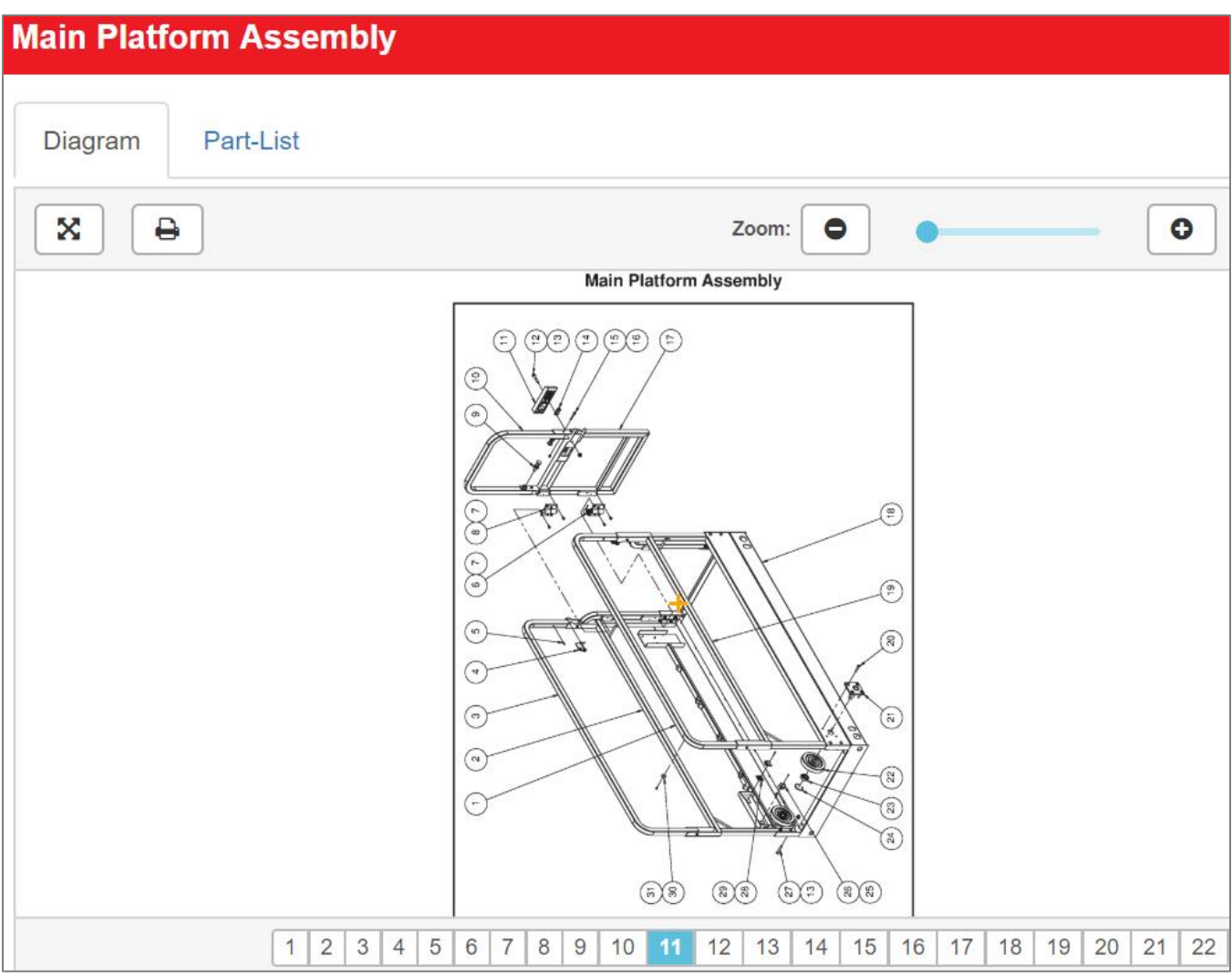

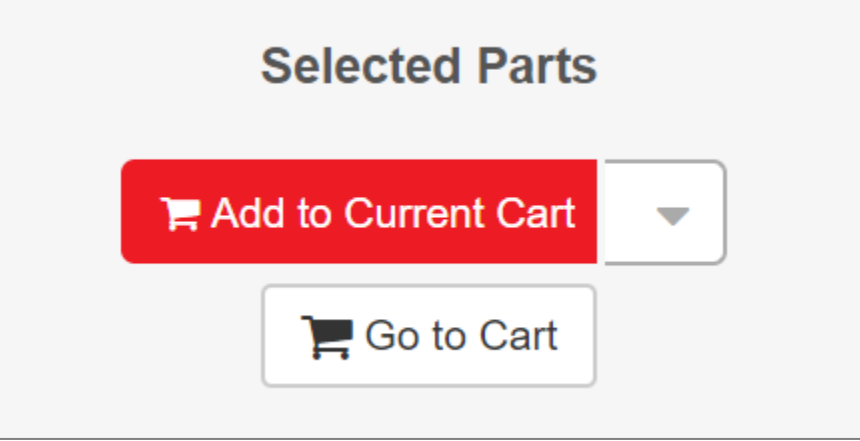

7) Once all items are in the cart, click on the cart image at top of the page. This will open the "Shopping Cart" page. Check to make sure all items are in your cart and quantities are correct. Once confirmed, you may click the "Order All" button on the lower left side of page.

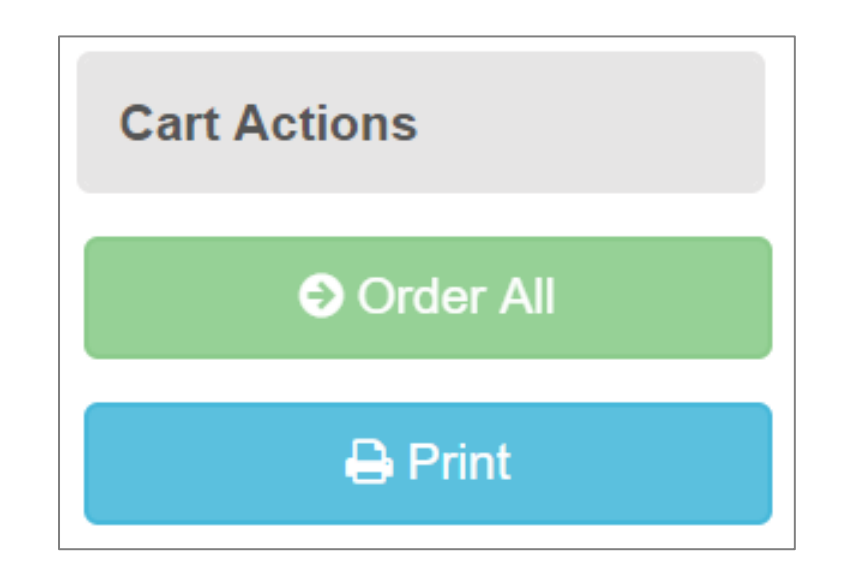

8) Once you have pressed the "Order All" button, a completed order will be shown. Please add your Purchase order # in the area indicated and review all aspects such as items, quantities, ship to addresses, etc. Once order details are confirmed, press the "Submit Order" button at bottom of the page to transmit order to the MEC Parts Department. Within moments you will receive an order confirmation from SmartEquip.

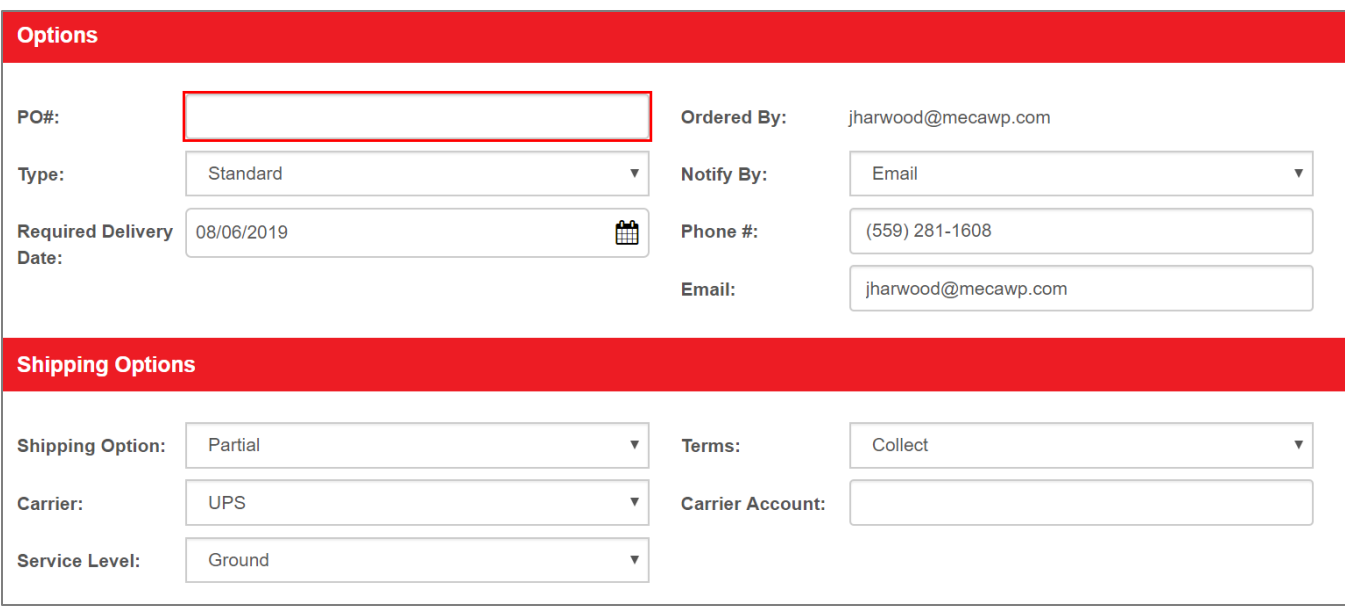

## **MEC PARTS**

*Quick Start Guide*

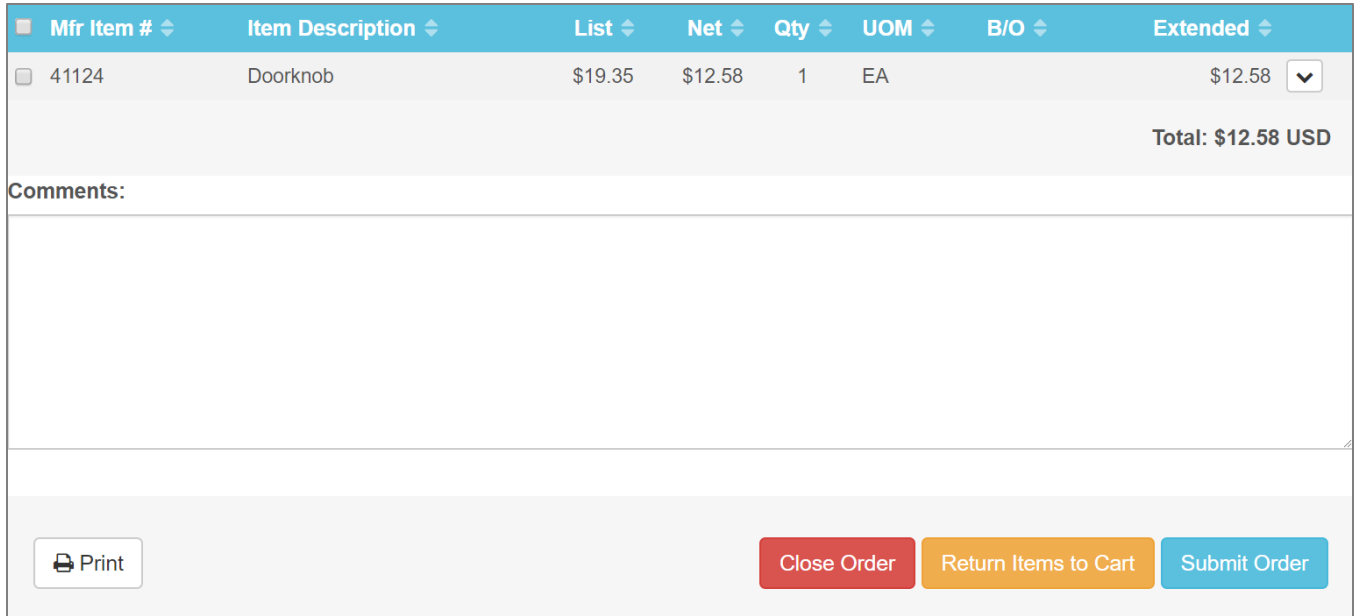

For questions about MEC Parts, call our Parts department at 559-842-1523 or email parts at [Parts@mecawp.com](mailto:Parts@mecawp.com)